# **Installer - Bug #27568**

# **changing ssl certificates only for web access**

08/09/2019 07:34 AM - Alex Losa

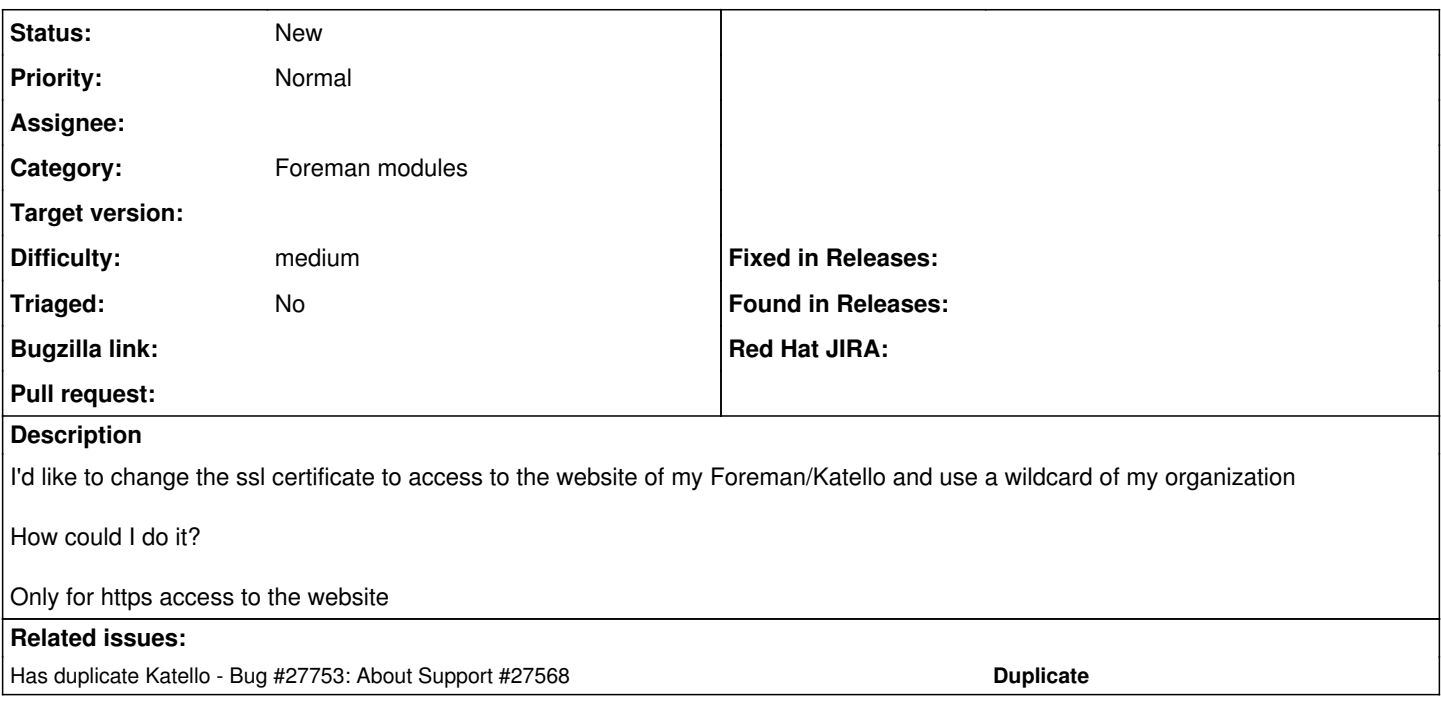

# **History**

# **#1 - 08/13/2019 07:52 PM - Chris Roberts**

- *Tracker changed from Bug to Support*
- *Category set to Installer*
- *Assignee set to Chris Roberts*
- *Target version set to Katello Recycle Bin*
- *Triaged changed from No to Yes*

## Hi Alex,

Please see this article:

<https://theforeman.org/plugins/katello/3.12/advanced/certificates.html>

Let me know if this does not answer your question.

#### **#2 - 08/13/2019 07:52 PM - Chris Roberts**

*- Status changed from New to Resolved*

## **#3 - 08/14/2019 06:04 AM - Alex Losa**

I saw that website and I did all there is said.

I checked my certs:

[root@foreman-ssl ~]# katello-certs-check -c certs/wildcard\_ieca.junta-andalucia.es.crt -k certs/wildcard\_ieca.junta-andalucia.es.key -b certs/AC\_FNMT\_Foreman.crt Checking server certificate encoding: [OK]

date: fecha inválida «ago 14 06:03:00 2019» Checking expiration of certificate: [OK]

Checking expiration of CA bundle: [OK]

Checking if server certificate has CA:TRUE flag [OK]

Checking to see if the private key matches the certificate: [OK]

Checking CA bundle against the certificate file: [OK]

Checking Subject Alt Name on certificate [OK]

Checking Key Usage extension on certificate for Key Encipherment [OK]

```
Validation succeeded
```
To use them inside a NEW \$FOREMAN\_PROXY, run this command:

```
foreman-proxy-certs-generate --foreman-proxy-fqdn "$FOREMAN_PROXY" \
                                                                              --certs-tar  "~/$FOREMAN_PROXY-certs.tar" \
                                           --server-cert "/root/certs/wildcard_ieca.junta-andalucia.es.crt" \
                                                                              --server-key "/root/certs/wildcard_ieca.junta-andalucia.es.key" \
                                                                              --server-ca-cert "/root/certs/AC_FNMT_Foreman.crt" \
To use them inside an EXISTING $FOREMAN PROXY, run this command INSTEAD:
foreman-proxy-certs-generate --foreman-proxy-fqdn "$FOREMAN_PROXY" \
```

```
--certs-tar "~/$FOREMAN PROXY-certs.tar" \
                                   --server-cert "/root/certs/wildcard_ieca.junta-andalucia.es.crt" \
                                   --server-key "/root/certs/wildcard_ieca.junta-andalucia.es.key" \
                                   --server-ca-cert "/root/certs/AC_FNMT_Foreman.crt" \
                                   --certs-update-server
```
I tried to install Foreman/Katello with this command:

foreman-installer --scenario katello --certs-server-cert certs/wildcard\_ieca.junta-andalucia.es.crt --certs-server-cert-req certs/wildcard\_ieca.junta-andalucia.es.req --certs-server-key certs/wildcard\_ieca.junta-andalucia.es.key --certs-server-ca-cert certs/AC\_FNMT\_Foreman.crt

I received this error and stopped the installation:

Parameter certs-server-ca-cert invalid: certs/AC\_FNMT\_Foreman.crt is not one of regexes matching /^(([a-zA-Z]:[\\\/])|([\\\/][\\\/][^\\\/]+[\\\/][^\\\/]+)|([\\\/][\\\/]\?[\\\/][^\\\/]+))/ or regexes matchinError during configuration, exiting

And this is the log information of the problem with certs:

ESC[0m

ESC[mNotice: Compiled catalog for foreman-ssl.ieca.junta-andalucia.es in environment production in 0.68 secondsESC[0m ESC[mNotice: Applied catalog in 0.07 secondsESC[0m

[ INFO 2019-08-13T13:57:25 main] ... finished

[ INFO 2019-08-13T13:57:25 main] Executing hooks in group pre\_values

[ INFO 2019-08-13T13:57:25 main] All hooks in group pre\_values finished

[ INFO 2019-08-13T13:57:25 main] Running installer with args [["--scenario", "katello", "--certs-server-cert",

"certs/wildcard\_ieca.junta-andalucia.es.crt", "--certs-server-cert-req", "certs/wildcard\_ieca.junta-andalucia.es.req", "--certs-server-key",

"certs/wildcard\_ieca.junta-andalucia.es.key", "--certs-server-ca-cert", "certs/AC\_FNMT\_Foreman.crt"]]

[ INFO 2019-08-13T13:57:25 main] Executing hooks in group pre\_validations

[DEBUG 2019-08-13T13:57:25 main] Hook /usr/share/foreman-installer/katello/hooks/pre\_validations/10-check\_foreman\_proxy\_pulp.rb returned nil [DEBUG 2019-08-13T13:57:25 main] Hook /usr/share/foreman-installer/katello/hooks/pre\_validations/12-check\_capsule\_tar.rb returned nil [DEBUG 2019-08-13T13:57:25 main] Hook /usr/share/foreman-installer/katello/hooks/pre\_validations/30-mongo\_storage\_engine.rb returned nil [DEBUG 2019-08-13T13:57:25 main] Hook /usr/share/foreman-installer/katello/hooks/pre\_validations/31-upgrade-puppet.rb returned nil

[ INFO 2019-08-13T13:57:25 main] All hooks in group pre\_validations finished

[ INFO 2019-08-13T13:57:25 main] Running validation checks

[ERROR 2019-08-13T13:57:25 main] Parameter certs-server-cert invalid: certs/wildcard\_ieca.junta-andalucia.es.crt is not one of regexes matching /^(([a-zA-Z]:[\\\/])|([\\\/][\\\/][^\\\/]+[\\\/][^\\\/]+)|([\\\/][\\\/]\?[\\\/][^\\\/]+))/ or regexes matching /^\/([^\/\0]+\/\*)\*\$/

[ERROR 2019-08-13T13:57:25 main] Parameter certs-server-key invalid: certs/wildcard\_ieca.junta-andalucia.es.key is not one of regexes matching /^(([a-zA-Z]:[\\\/])|([\\\/][\\\/][^\\\/]+[\\\/][^\\\/]+)|([\\\/][\\\/]\?[\\\/][^\\\/]+))/ or regexes matching /^\/([^\/\0]+\/\*)\*\$/

[ERROR 2019-08-13T13:57:25 main] Parameter certs-server-cert-req invalid: certs/wildcard\_ieca.junta-andalucia.es.req is not one of regexes matching /^(([a-zA-Z]:[\\\/])|([\\\/][\\\/][^\\\/]+[\\\/][^\\\/]+)|([\\\/][\\\/]\?[\\\/][^\\\/]+))/ or regexes matching /^\/([^\/\0]+\/\*)\*\$/

[ERROR 2019-08-13T13:57:25 main] Parameter certs-server-ca-cert invalid: certs/AC\_FNMT\_Foreman.crt is not one of regexes matching /^(([a-zA-Z]:[\\\/])|([\\\/][\\\/][^\\\/]+[\\\/][^\\\/]+)|([\\\/][\\\/]\?[\\\/][^\\\/]+))/ or regexes matching /^\/([^\/\0]+\/\*)\*\$/

[DEBUG 2019-08-13T13:57:25 main] Exit with status code: 21 (signal was invalid\_values)

[ERROR 2019-08-13T13:57:25 main] Errors encountered during run:

[ERROR 2019-08-13T13:57:25 main] Parameter certs-server-cert invalid: certs/wildcard\_ieca.junta-andalucia.es.crt is not one of regexes matching

/^(([a-zA-Z]:[\\\/])|([\\\/][\\\/][^\\\/]+[\\\/][^\\\/]+)|([\\\/][\\\/]\?[\\\/][^\\\/]+))/ or regexes matching /^\/([^\/\0]+\/\*)\*\$/ [ERROR 2019-08-13T13:57:25 main] Parameter certs-server-key invalid: certs/wildcard\_ieca.junta-andalucia.es.key is not one of regexes matching /^(([a-zA-Z]:[\\\/])|([\\\/][\\\/][^\\\/]+[\\\/][^\\\/]+)|([\\\/][\\\/]\?[\\\/][^\\\/]+))/ or regexes matching /^\/([^\/\0]+\/\*)\*\$/ [ERROR 2019-08-13T13:57:25 main] Parameter certs-server-cert-req invalid: certs/wildcard\_ieca.junta-andalucia.es.req is not one of regexes matching /^(([a-zA-Z]:[\\\/])|([\\\/][\\\/][^\\\/]+[\\\/][^\\\/]+)|([\\\/][\\\/]\?[\\\/][^\\\/]+))/ or regexes matching /^\/([^\/\0]+\/\*)\*\$/ [ERROR 2019-08-13T13:57:25 main] Parameter certs-server-ca-cert invalid: certs/AC\_FNMT\_Foreman.crt is not one of regexes matching /^(([a-zA-Z]:[\\\/])|([\\\/][\\\/][^\\\/]+[\\\/][^\\\/]+)|([\\\/][\\\/]\?[\\\/][^\\\/]+))/ or regexes matching /^\/([^\/\0]+\/\*)\*\$/ [DEBUG 2019-08-13T13:57:25 main] Cleaning /tmp/kafo\_puppet20190813-2065-b6t1p7.conf [DEBUG 2019-08-13T13:57:25 main] Cleaning /tmp/default\_values.yaml [ INFO 2019-08-13T13:57:25 main] Installer finished in 5.154968775 seconds

## **#4 - 08/14/2019 01:14 PM - Chris Roberts**

#### Thanks for the update Alex.

I will test this today with a wildcard cert and see why this is happening. Do you have any specific things set in the CSR or odd with the domain?

Was this wildcard cert created from a public CA or an internal CA?

#### **#5 - 08/14/2019 01:14 PM - Chris Roberts**

*- Status changed from Resolved to Assigned*

#### **#6 - 08/14/2019 01:14 PM - Chris Roberts**

*- Target version changed from Katello Recycle Bin to Katello 3.14.0*

#### **#7 - 08/21/2019 05:05 PM - Chris Roberts**

*- Status changed from Assigned to Closed*

*- Target version changed from Katello 3.14.0 to Katello Recycle Bin*

## **#8 - 09/11/2019 05:43 PM - John Mitsch**

*- Tracker changed from Support to Bug*

*- Status changed from Closed to Assigned*

*- Target version changed from Katello Recycle Bin to Katello Backlog*

I'm going to reopen this bug so we can continue the conversation here and address your issue and I'll close out <https://projects.theforeman.org/issues/27753>

The response in 27753 was:

[Thanks for the update Alex.

I will test this today with a wildcard cert and see why this is happening. Do you have any specific things set in the CSR or odd with the domain? Was this wildcard cert created from a public CA or an internal CA?]

My cert is a normal wildcard created from a public CA. FNMT from Spain.

#### **#9 - 09/11/2019 05:44 PM - John Mitsch**

*- Has duplicate Bug #27753: About Support #27568 added*

#### **#10 - 09/16/2019 03:36 PM - Chris Roberts**

*- Status changed from Assigned to Need more information*

## Hi Alex,

I tested this with a wildcard and I am getting:

```bash

[ERROR 2019-09-16T15:35:07 verbose] /Stage[main]/Certs::Apache/Cert[toledossl.satellite.lab.eng.rdu2.redhat.com-apache]/ensure: change from 'absent' to 'present' failed: Execution of '/usr/bin/katello-ssl-tool --gen-server --set-hostname toledossl.satellite.lab.eng.rdu2.redhat.com --server-cert toledossl.satellite.lab.eng.rdu2.redhat.com-apache.crt --server-cert-req toledossl.satellite.lab.eng.rdu2.redhat.com-apache.crt.req --server-key toledossl.satellite.lab.eng.rdu2.redhat.com-apache.key --server-rpm toledossl.satellite.lab.eng.rdu2.redhat.com-apache --rpm-only' returned 33: ...working...

```
[ERROR 2019-09-16T15:35:07 verbose]
[ERROR 2019-09-16T15:35:07 verbose] can't find a file that should have been created during an earlier step:
[ERROR 2019-09-16T15:35:07 verbose] ./ssl-build/KATELLO-TRUSTED-SSL-CERT
```
 $\ddotsc$ 

We have a fix for the above error, but since you are getting:

```
certs/wildcard_ieca.junta-andalucia.es.crt is not one of regexes matching /^(([a-zA-Z]:[\\\/])|([\\\/][\\\/][^
\\\/]+[\\\/][^\\\/]+)|([\\\/][\\\/]\?[\\\/][^\\\/]+))/ or regexes matching /^\/([^\/\0]+\/*)*$/
```
Can I have you paste the output of the following command:

1. openssl x5909 -in certs/wildcard\_ieca.junta-andalucia.es.crt -noout -text

#### **#11 - 09/18/2019 09:23 AM - Alex Losa**

```
[root@foreman certs]# openssl x509 -in wildcard_ieca.junta-andalucia.es.crt -noout -text
Certificate:
Data:
Version: 3 (0x2)
Serial Number:
13:78:58:13:e2:ac:eb:d5:5a:d9:c7:f3:7b:1f:79:90
Signature Algorithm: sha256WithRSAEncryption
Issuer: C=ES, O=FNMT-RCM, OU=AC Componentes Inform\xC3\xA1ticos
Validity
Not Before: Apr 20 10:58:59 2018 GMT
Not After : Apr 20 10:58:58 2020 GMT
Subject: C=ES, L=SEVILLA, O=INSTITUTO DE ESTAD\xC3\x8DSTICA Y CARTOGRAF\xC3\x8DA DE ANDALUC\xC3\x8DA, OU=INSTITUTO DE
ESTAD\xC3\x8DSTICA Y CARTOGRAF\xC3\x8DA DE ANDALUC\xC3\x8DA/serialNumber=Q9150014J/2.5.4.97=VATES-Q9150014J,
CN=*.ieca.junta-andalucia.es
Subject Public Key Info:
Public Key Algorithm: rsaEncryption
Public-Key: (2048 bit)
Modulus:
00:80:15:da:c0:39:4e:4c:66:a3:43:0e:08:2e:84:
27:da:a1:09:15:a3:eb:82:1f:27:ea:6f:28:68:78:
f8:7e:35:f4:2b:ed:5d:4f:fe:f7:57:86:aa:9f:5c:
65:e5:89:da:eb:a9:c8:05:3f:ef:91:1a:23:8c:d8:
c4:73:f7:ed:7a:66:cf:3f:42:a1:60:b6:08:d5:91:
73:0c:84:19:a7:f9:81:13:05:bb:f3:d1:84:0d:55:
96:77:20:64:d5:69:24:c6:32:59:a9:83:8a:d3:c8:
3d:de:20:49:62:85:8c:a1:fc:b9:3b:35:ca:5c:56:
3f:ef:3a:02:24:bf:67:6a:05:27:0f:df:0e:cc:59:
a4:32:11:d8:26:8b:c1:0a:9b:63:5f:a7:ce:4d:62:
63:67:f9:62:15:d2:e1:f7:d8:3c:03:31:49:43:51:
9a:ec:5c:91:a2:b1:c0:2b:02:80:bc:f2:c9:5f:1c:
06:ed:3c:2c:dd:5e:12:f0:2f:5e:df:33:4c:5c:da:
52:98:52:d4:b4:33:b6:1f:c1:a9:24:6f:39:ad:77:
b3:92:a4:f4:c2:89:87:57:d4:1b:94:84:48:73:3f:
05:5c:4e:99:e5:f9:49:77:4c:36:90:06:45:2d:56:
08:62:f3:49:a4:ae:d8:c3:f7:d7:17:2d:24:71:2d:
8c:2f
Exponent: 65537 (0x10001)
X509v3 extensions:
X509v3 Basic Constraints: critical
CA:FALSE
Authority Information Access:
OCSP - URI:http://ocspcomp.cert.fnmt.es/ocsp/OcspResponder
CA Issuers - URI:http://www.cert.fnmt.es/certs/ACCOMP.crt
X509v3 Certificate Policies: 
                                    Policy: 1.3.6.1.4.1.5734.3.9.17
                                         CPS: http://www.cert.fnmt.es/dpcs/
                                         User Notice:
                                             Explicit Text: Certificado wildcard de autenticación de sitio web según reglamento europeo
  eIDAS. Sujeto a condiciones de uso según DPC de FNMT-RCM, NIF: Q2826004-J (C/Jorge Juan 106-28009-Madrid-Espa
ña)
                           Policy: 0.4.0.2042.1.7
X509v3 Subject Alternative Name: 
                                   DNS:*.ieca.junta-andalucia.es
                           X509v3 Extended Key Usage: 
                                    TLS Web Server Authentication
                           X509v3 Key Usage: critical
                                    Digital Signature, Key Encipherment
                           X509v3 Subject Key Identifier: 
                                    33:B8:9D:94:BD:32:EB:78:92:19:37:26:F2:A3:0A:0D:69:93:92:4E
                           qcStatements: 
                                    0..0......F.....0......F..0......F...0r.....F..0h02.,
https://www.cert.fnmt.es/pds/PDS_COMP_es.pdf..es02.,https://www.cert.fnmt.es/pds/PDS_COMP_en.pdf..en
```
X509v3 CRL Distribution Points:

#### Full Name:

 URI:ldap://ldapcomp.cert.fnmt.es/CN=CRL1,OU=AC%20Componentes%20Informaticos,O=FNMT-RCM,C=ES? certificateRevocationList;binary?base?objectclass=cRLDistributionPoint URI:http://www.cert.fnmt.es/crlscomp/CRL1.crl

#### Signature Algorithm: sha256WithRSAEncryption

```
         28:1d:cb:c6:1e:98:4f:d4:24:04:c4:06:ea:08:04:9c:e7:f4:
         ab:d6:2d:d1:7d:d1:5f:6a:e0:c4:25:0f:11:40:d5:2e:db:eb:
         0e:67:d4:54:52:57:0c:e6:e4:ed:2d:22:46:ba:4d:7e:b3:d1:
         27:70:ed:df:2a:c6:b1:c5:c8:79:36:b8:89:83:95:5e:b1:fa:
         6c:6e:8e:11:6e:82:16:47:9e:ad:98:75:41:73:f8:96:a8:56:
         4f:8e:22:4e:65:e9:17:f2:29:56:94:32:43:a6:50:ce:68:0a:
         39:a7:b8:45:82:a3:1e:5d:6d:0e:b9:fb:c5:98:11:65:4c:ad:
         fc:5c:9e:5b:b8:49:4d:8d:96:91:d9:30:8e:9d:00:a4:7f:db:
         51:cd:b5:26:a0:6f:11:81:15:23:8a:c9:7b:08:ed:25:1c:2a:
         da:b6:c2:73:ec:10:38:fc:b7:a7:81:25:c6:88:6b:ed:fe:f5:
         5f:ca:b6:d4:e3:d1:99:f8:64:47:da:9b:84:2a:0e:73:c5:3d:
         55:69:7f:a5:a4:c2:11:27:3a:60:d2:18:71:12:ae:f7:22:1c:
         37:84:d0:5b:ed:94:b8:e1:ce:65:07:a4:99:c6:d0:22:dc:f3:
         4c:ce:6f:4e:b9:c2:9d:16:b5:36:66:56:1e:49:87:f1:71:7b:
         a7:95:23:79
```
#### [root@foreman certs]#

### **#12 - 09/18/2019 01:55 PM - Chris Roberts**

- *Target version changed from Katello Backlog to Katello 3.14.0*
- *Difficulty set to medium*

#### Alex,

Looking at your cert I see the following in the subject line:

Subject: C=ES, L=SEVILLA, O=INSTITUTO DE ESTAD\xC3\x8DSTICA Y CARTOGRAF\xC3\x8DA DE ANDALUC\xC3\x8DA, OU=INSTITUTO DE ESTAD\xC3\x8DSTICA Y CARTOGRAF\xC3\x8DA DE ANDALUC\xC3\x8DA/serialNumber=Q9150014J/2.5.4.97=VATES-Q9150014J, CN=\*.ieca.junta-andalucia.es

Here is mine:

Subject: C=US, ST=North Carolina, L=Raleigh, O=Red Hat, CN=satellite1.latest-el7.satellite.lab.eng.rdu2.redhat.com

I am thinking the \ are causing the issue coming from this error /^(([a-zA-Z]:[\\\/])|([\\\/][\\\/]\^\\\/]-\\\/[\^\\\/]\\\/]\\\/\[\\\/][\\\/][\\\/][\\\/][\\\/][\\\/]\\\/]\\\/|+)|(|\\/||\\/|\\/|+)|/ o

Let me look into this more, thank you for the output you provided.

#### **#13 - 09/19/2019 11:38 AM - Alex Losa**

Ok, I'll keep waiting for your response.

Thanks.

# **#14 - 09/24/2019 02:52 PM - Chris Roberts**

*- Status changed from Need more information to Assigned*

#### **#15 - 12/11/2019 07:11 PM - Jonathon Turel**

- *Target version deleted (Katello 3.14.0)*
- *Triaged changed from Yes to No*

## **#16 - 12/18/2019 06:37 PM - Ian Ballou**

- *Target version set to Katello 3.15.0*
- *Triaged changed from No to Yes*

## **#17 - 02/10/2020 01:57 PM - Jonathon Turel**

*- Target version deleted (Katello 3.15.0)*

## *- Triaged changed from Yes to No*

## **#18 - 02/25/2020 02:07 PM - Chris Roberts**

- *Project changed from Katello to Installer*
- *Category changed from Installer to Foreman modules*
- *Assignee deleted (Chris Roberts)*
- *Priority changed from High to Normal*

Hi Alex,

I tried a few things and am unable to get the parser to read the cert correctly. I am making this a valid issue and moving it to the foreman-installer component so it can get triaged and set to a release etc.

Sorry for the delays.

# **#19 - 02/25/2020 02:08 PM - Chris Roberts**

*- Status changed from Assigned to New*